## How to Complete Tasks Within Google Classroom.

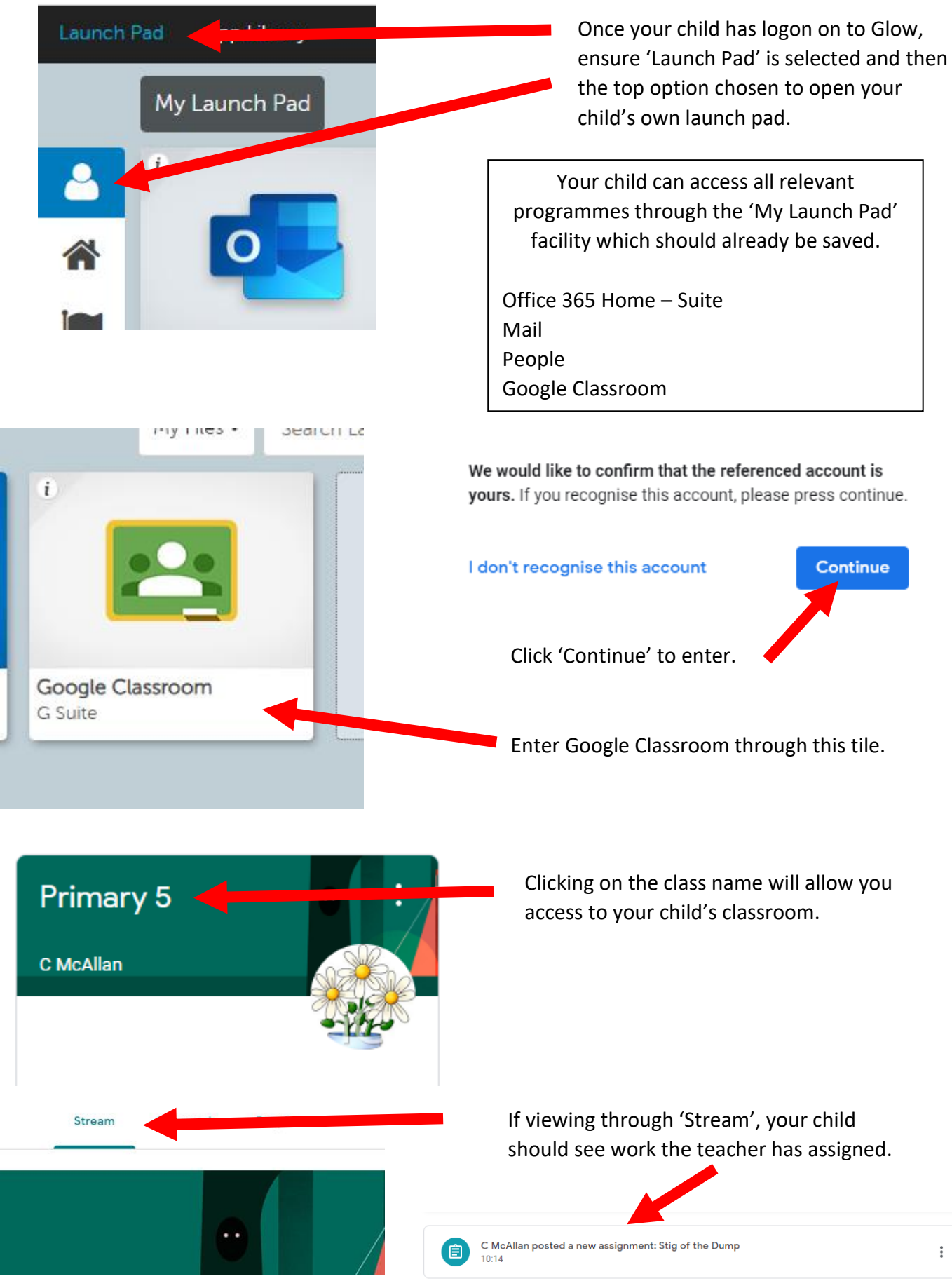

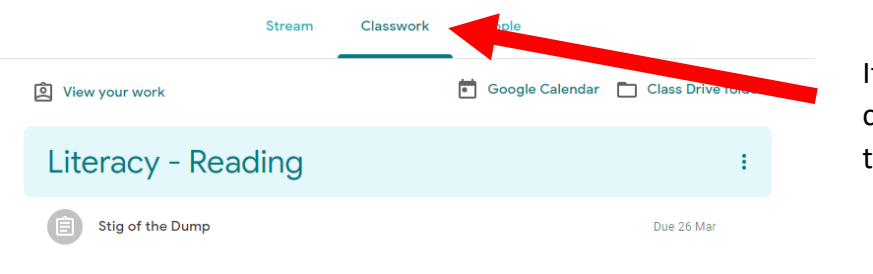

If viewing through 'Classwork', your child will be able to access the work the teacher has assigned.

ŧ

## Literacy - Reading

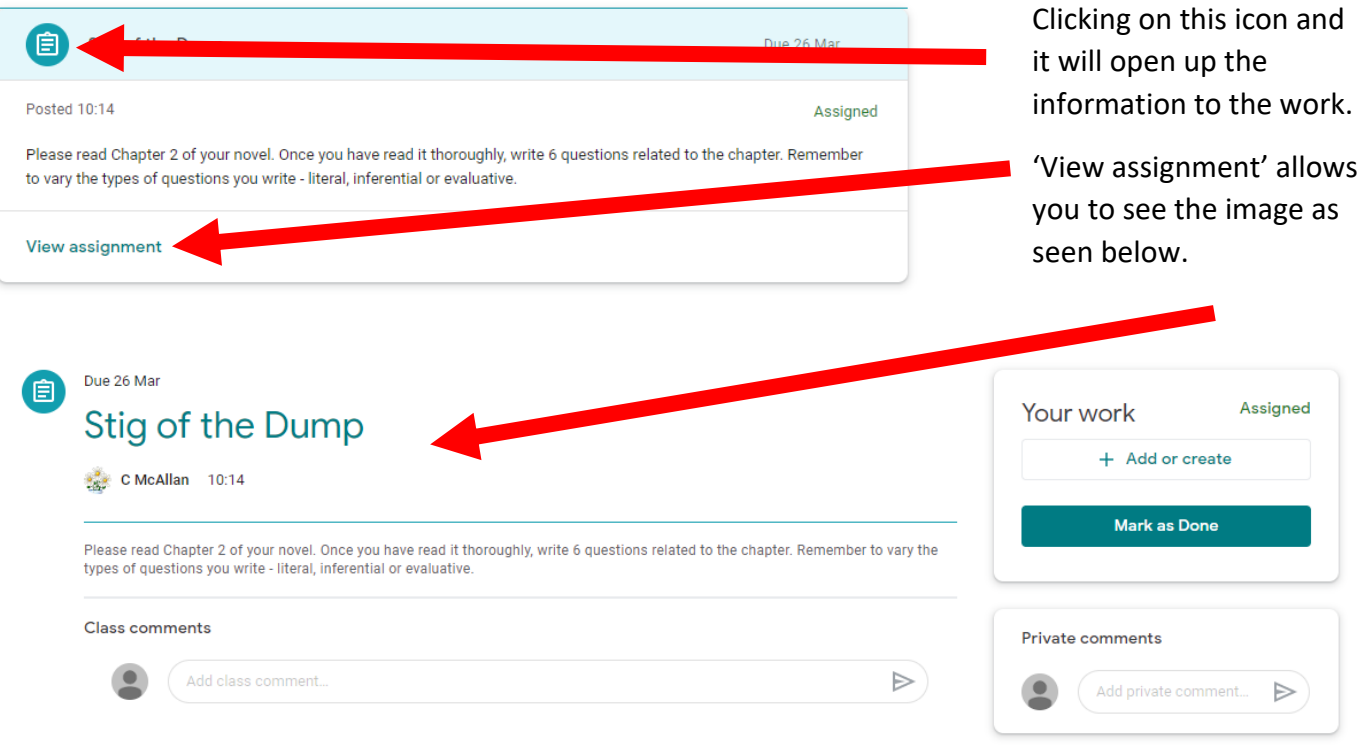

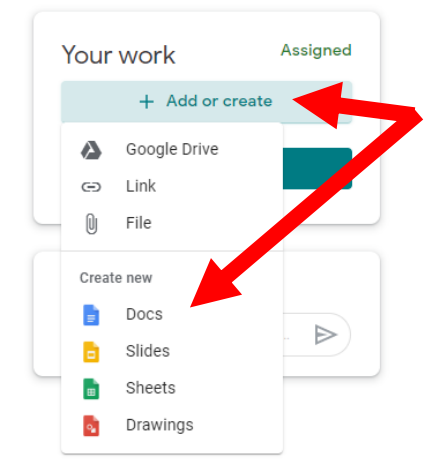

Your child can work on their task(s) by clicking on '+ Add or create' and then selecting 'Docs'. This will create a file, click to open a word document.

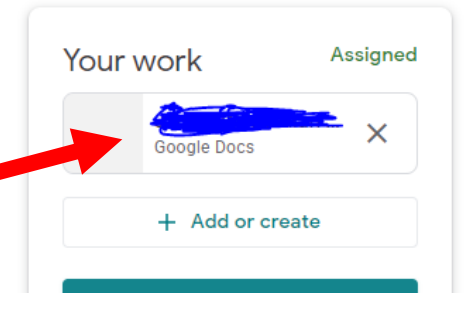

- Stig of the Dui X

The document can be closed at any time because as your child enters items, it saves it automatically.

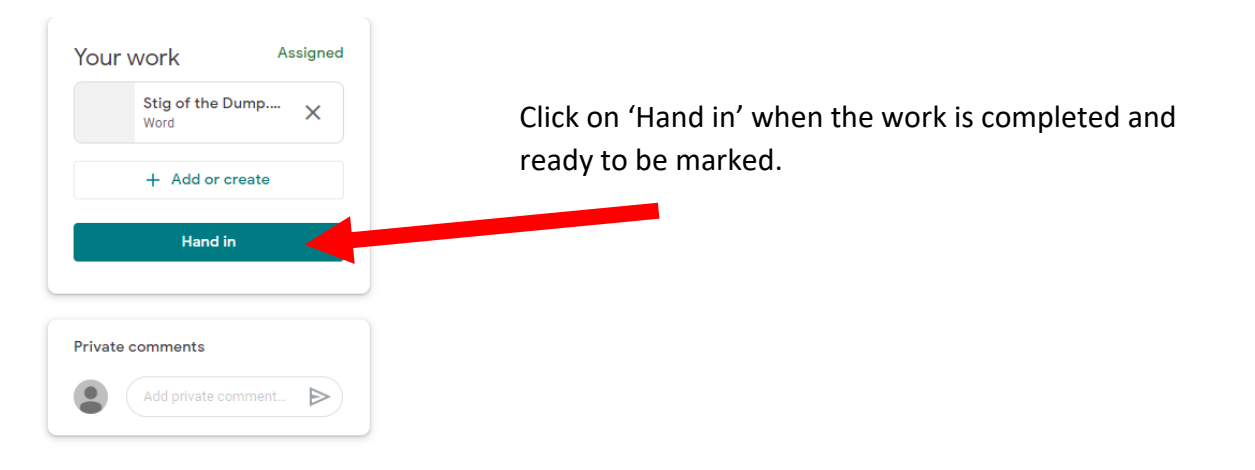

## How to Complete Upload Work Within Google Classroom.

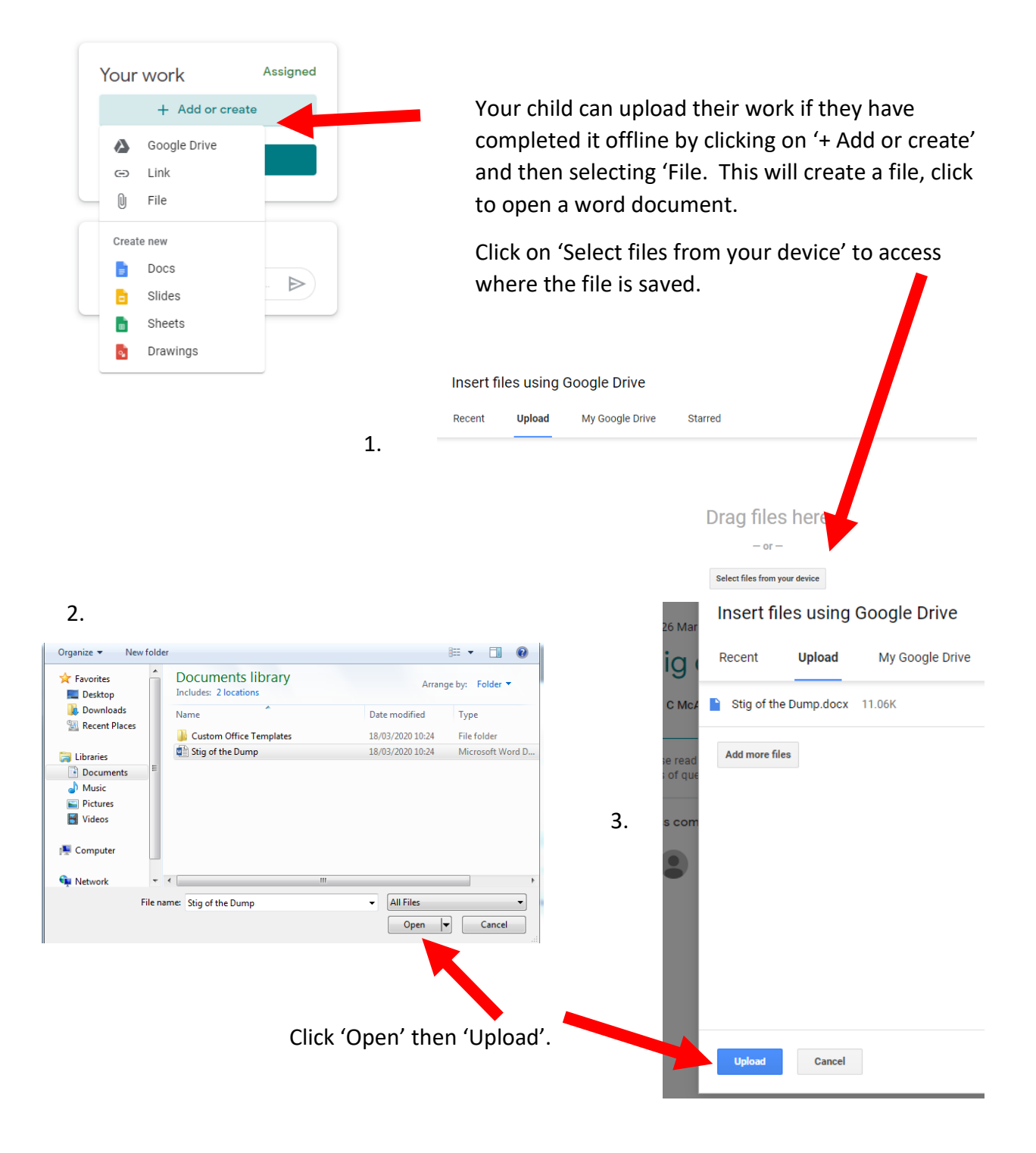

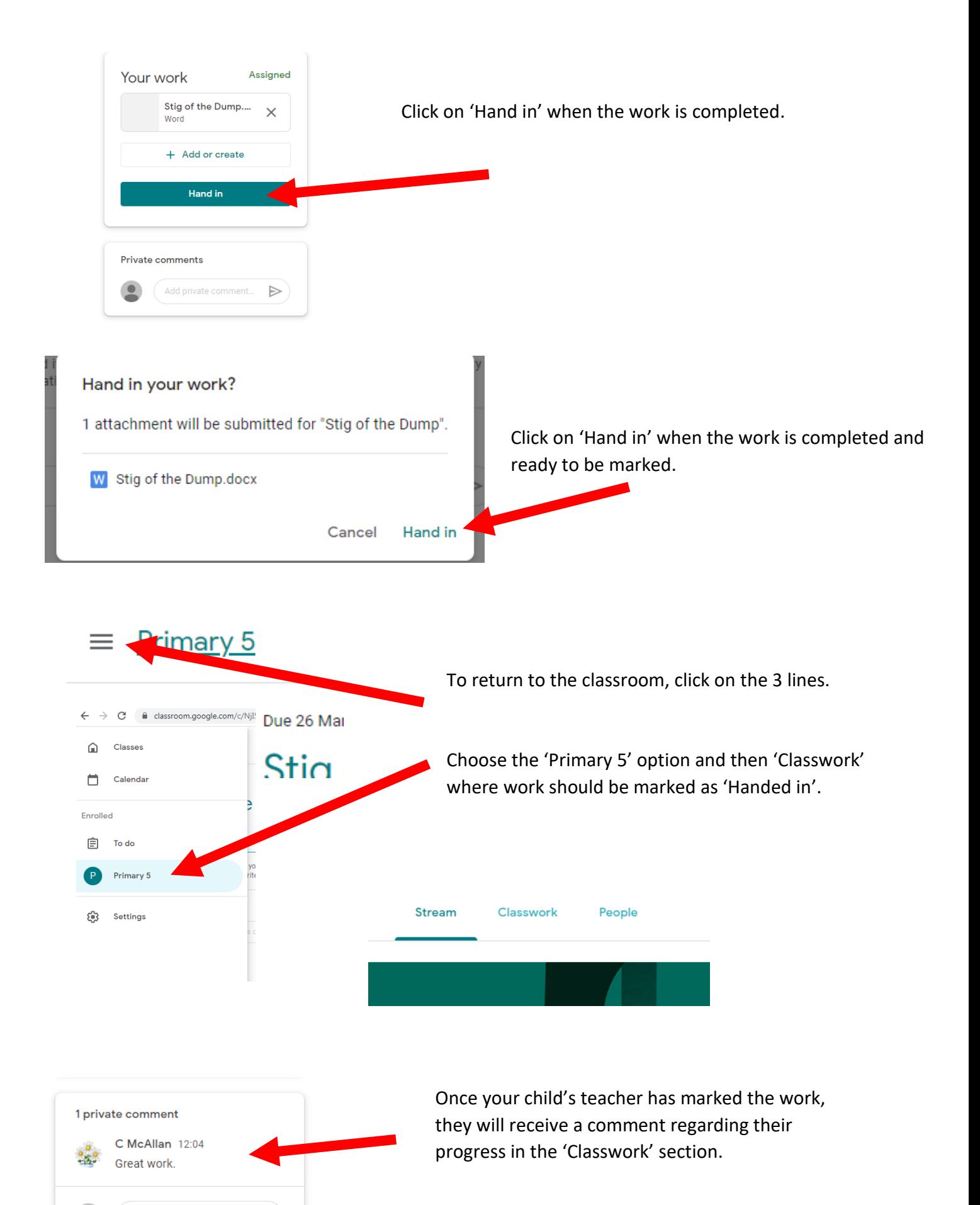

 $\bullet$ 

Add private comment...

 $\triangleright$